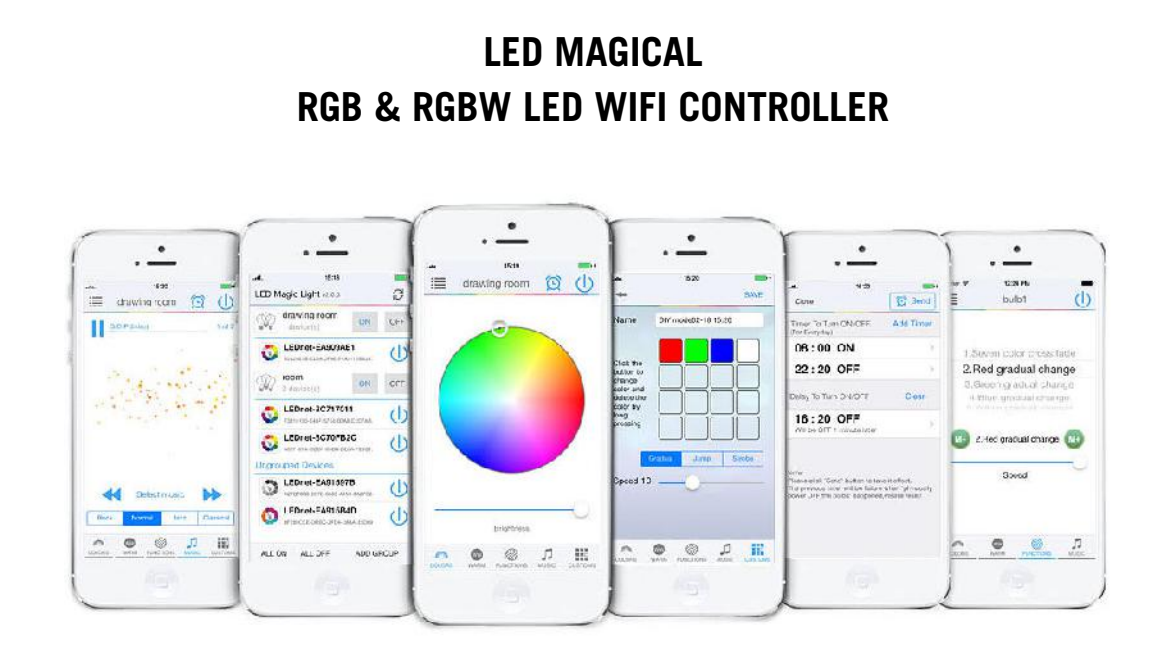

### **Contents**

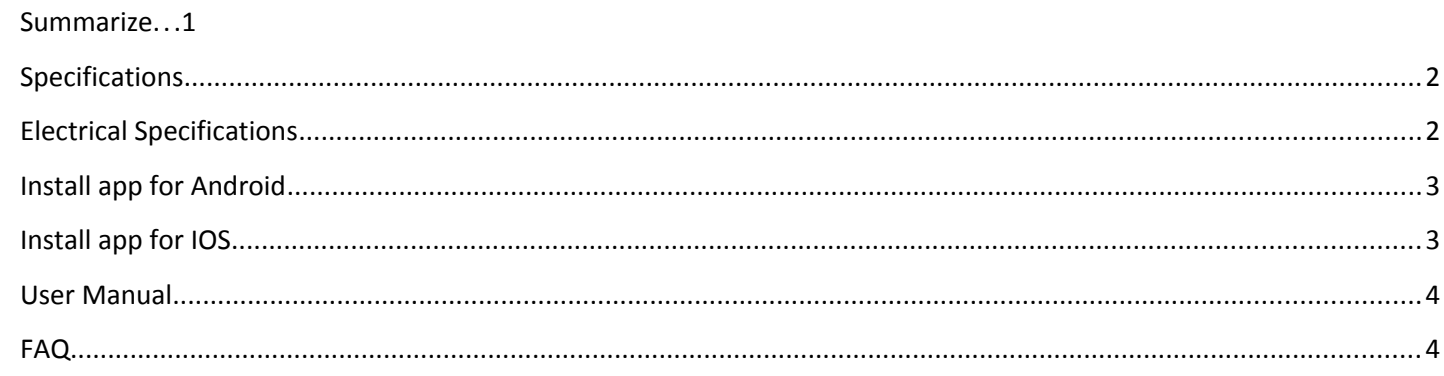

## <span id="page-0-0"></span>**Summary**

<span id="page-0-1"></span>Thanks for using our LED Magical WiFi Controller, this controller is designed for low voltage(12V-24V) light, such as 12V LED strip,12V panel light etc. After installation and settings,your phone (IOS or Android system) , you can control light directly or trough your WiFi network. The control distance is 50 meters indoor and more than 100 meters outdoor,

## <span id="page-1-1"></span>**Specifications**

- (A) RGB/RGBW,16 million colors, built-in 20 dynamic programs, DIY programs ,music program
- (B) combine into groups function
- (C) timing function, automatic turn on/off as your setting time. Set any dynamic program
- (D) allocate to router by one click "WPS" button
- (E) after connecting router,controller's wifi signal will be hidden for security
- (F) memory function,keep same settings as last time after power off
- (G) control by phone directly or integrate in router network
- (H) operating platform:requires Android 2.3.3 or later,IOS 6.0 or later

# <span id="page-1-0"></span>**Electrical Specifications**

## **I.2 Data Parameter**

- Input voltage: DC12V-DC24V
- Power: DC12V:192W; DC24V:384W;
- Application:c ommon anode,constant voltage light, such as 12V LED strip,12V LED panel light etc
- Output currrent: 4A\*4
- $\bullet$
- Connection: common anode
	- **Input**: (wire terminal or DC head )
		- V+: connect anode of power supply
		- V-: connect cathode of power supply

### **Output:**

- V+:connect anode of lamp
- R:connect anode of red color
- G:connect anode of green color
- B:connect anode of blue color
- W:connect anode of white color if you light have this port.

## **I.3 Software User Manual**

- Android:
	- Name: Magic UFO -WiFi Controller
	- Language:Chinese/English,app shows same language as your system's in default
- IOS:
	- Name: Magic UFO-WiFi
	- Language:Chinese/English,app shows same language as your system's in default

## **Install app for Android**

## **1) Download it free by Google Play**:

"Google play" app store,search"Magic-UFO-WiFi",find"Magic UFO - WiFi Controller"and install it.

#### **2) Install by QR code**:

Use QR scan app to scan following QR code,then download and install it .

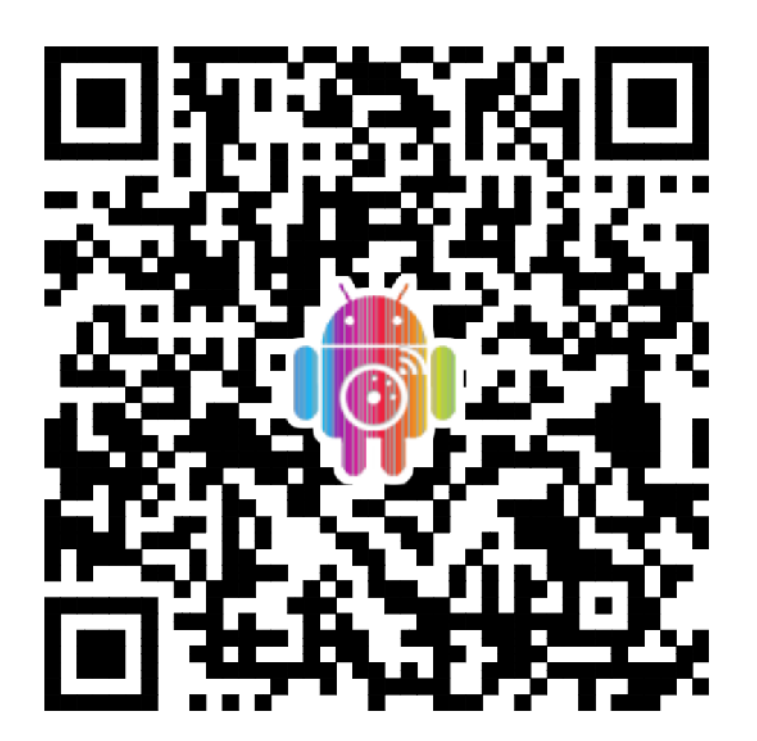

## <span id="page-3-1"></span>**Install app for IOS**

### **1) Download it free in App Store**:

"App Store",search " Magic UFO-WiFi",find " Magic UFO-WiFi",then download and install it.

### **2) Install by QR code**:

Use QR scan app to scan following QR code,then download and install it .

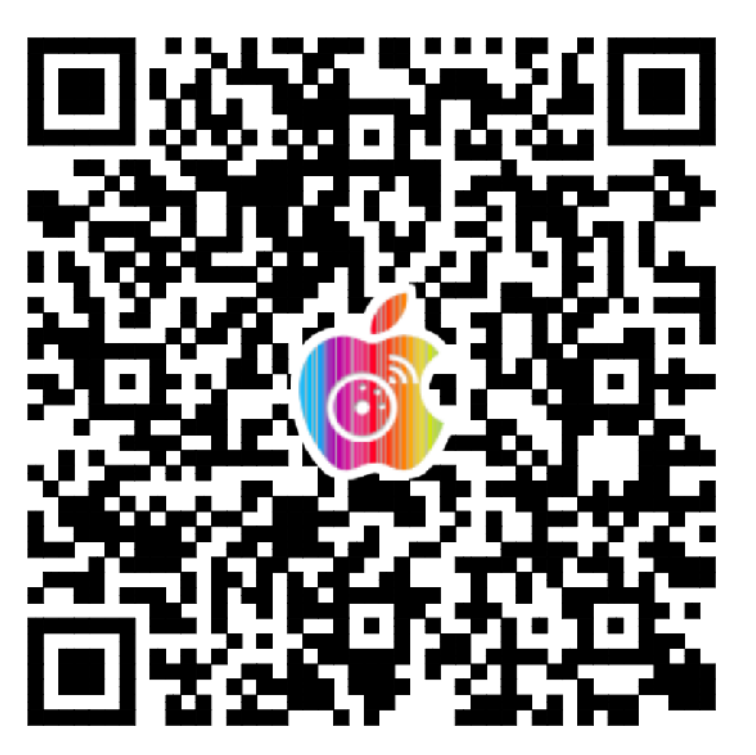

Click following site,phone will auto jumps to "App Store":

Site[:https://itunes.apple.com/us/app/magic-ufo-wifi/id871692815?mt=8](https://itunes.apple.com/us/app/magic-ufo-wifi/id871692815?mt=8)

## <span id="page-3-0"></span>**User Manual**

**I. How to use phone to connect to controller directly?**

1.1 Go to **Wifi settings in your phone and activate the WiFi network** with SSID name "**LEDnetxxxxxxxxxxxx**",then input wifi password **88888888**.

1.2 Start app "magic UFO",then you can find that device.

**III. Link controller with router** 

Refer to "How connect the LED Controller to router By One-Click WPS?",then restart app "Magic UFO",you will find the device.

## <span id="page-4-0"></span>**FAQ**

(A) **How connect the LED Controller to router By One-Click WPS?**

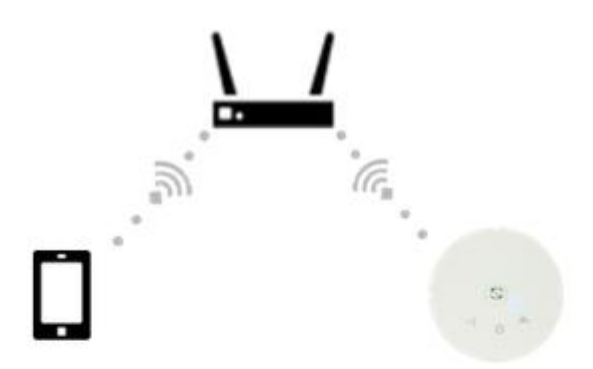

If you have a wireless router, you can connect LED controller box to router first. Then, connect phone (WIFI) to router and open app to control LED controller box.

## Step1:

Power on LED controller box, power light(  $(1)$  will glow red color.

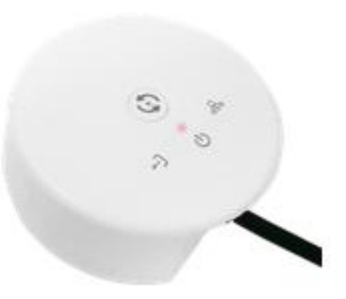

## Step2:

Press WPS(QSS) button on router (less than 1s), then router goes into WPS mode:

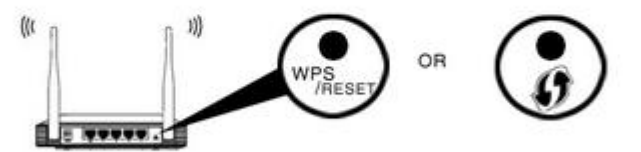

Notice:

Pls make sure that "WPS" function on router was opened.

## Step3:

Press (less than 1s) button in the middle of LED controller box. The data light  $(\epsilon)$  will keep on glowing 1s, then

dark. (It means controller has gone into WPS status).

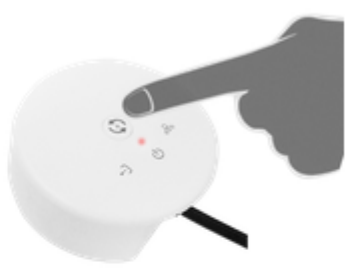

- If link light( $\delta$ <sup>3</sup>) keep on flash slowly, it means controller is connecting to router;
- If link light(<sup>66</sup><sup>0</sup>) still dark, it means the Router has not gone into WPS status:
- If link light ( $\delta$ <sup>3</sup>) keep on glowing, it means controller was connected to router.

## Last step:

After controller was connected to router, please connect phone to right router WiFi signal. Then start App to control light.

#### (B) **How to operate LED Controller without router (directly)?**

Answer:1. Connect phone to controller WiFi network "**LEDnetxxxxx" with the** ,then input wifi password

**88888888** (If you cannot find the network,pls try to reset controller)

2. Start "Magic UFO" app,you will find that controller item.Then,click it and control it.

#### (C) **How to reset the controller?**

Keep on pressing button in middle of controller 3s, then data light  $(\rightarrow)$  and

link light  $(db)$  will glow 3s and change to dark at the same time. Now, resetting were operated.

#### (D) **How to connect the LED Controller to the router with the APP** ?

- 1. Connect your phone ( phone wifi settings) to the WiFi network name "**LEDnetxxxxx**", password **88888888**
- 2. Start Magic UFO APP ,you will find that controller item after scanning
- 3. Click "Settings" on the upper left corner
- 4. Within "settings" click the controller item to enter it's "Device Settings"
- 5. Please check the Check Box "**Link to Wireless Router**" in "**NETWORK MODE**"
- 6. Click your router name, then type the password and press "ok"
- 7. If successful, the APP will prompt "The Control Box is restarting,please wait...".

The controller link light( 300 ) will glow.

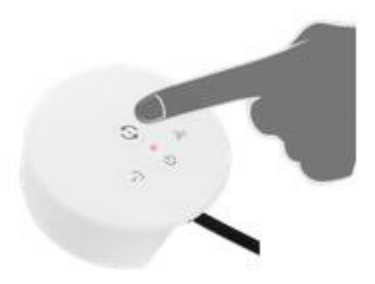

#### (E) **Why can't my LED Controller connect by One-Click WPS?**

#### Answer:

- 1. Please make sure that router has the WPS function enabled.
- 2. Make sure distance between controller and router is not too big.
- 3. If you don't know how to enable the One Click WPS function, pls refer to point 3 (Howto connect LED the Controller to router by software?)to set up.